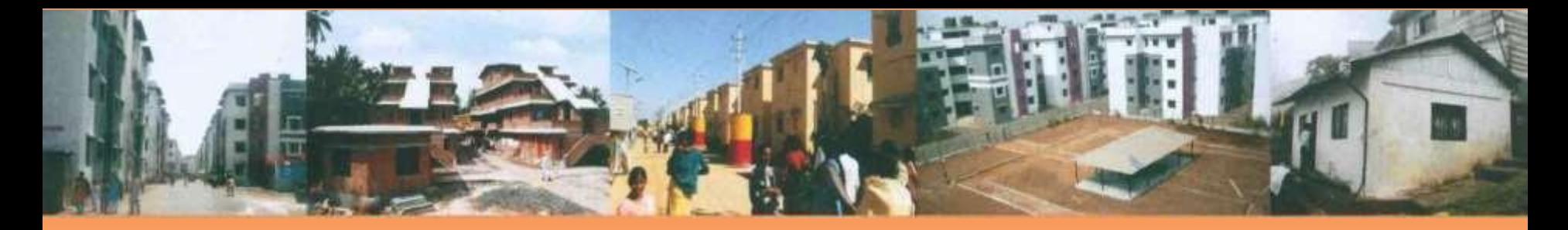

# **Pradhan Mantri Awas Yojana Housing for All (Urban)**

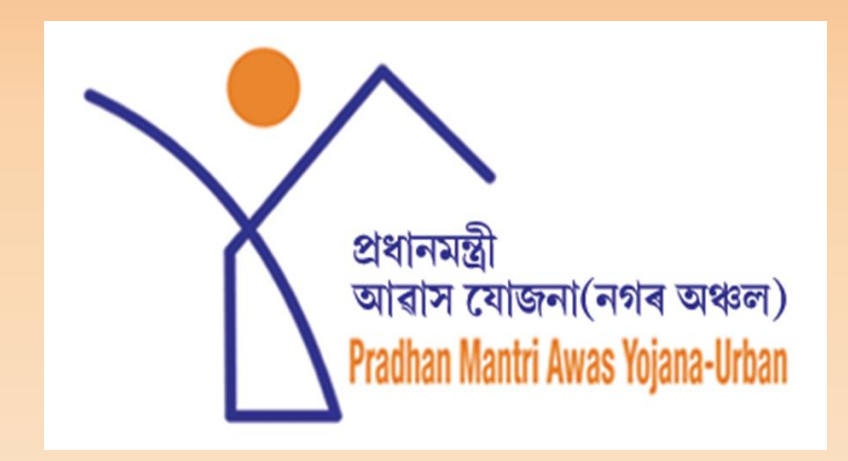

**25.04.2017 to 28.04.2017 State Level Capacity Building Workshop Dispur, Guwahati, Assam** 1

#### **OVERVIEW AND WORKFLOW**

Ministry of Housing and Urban Poverty Alleviation **Housing for All** 

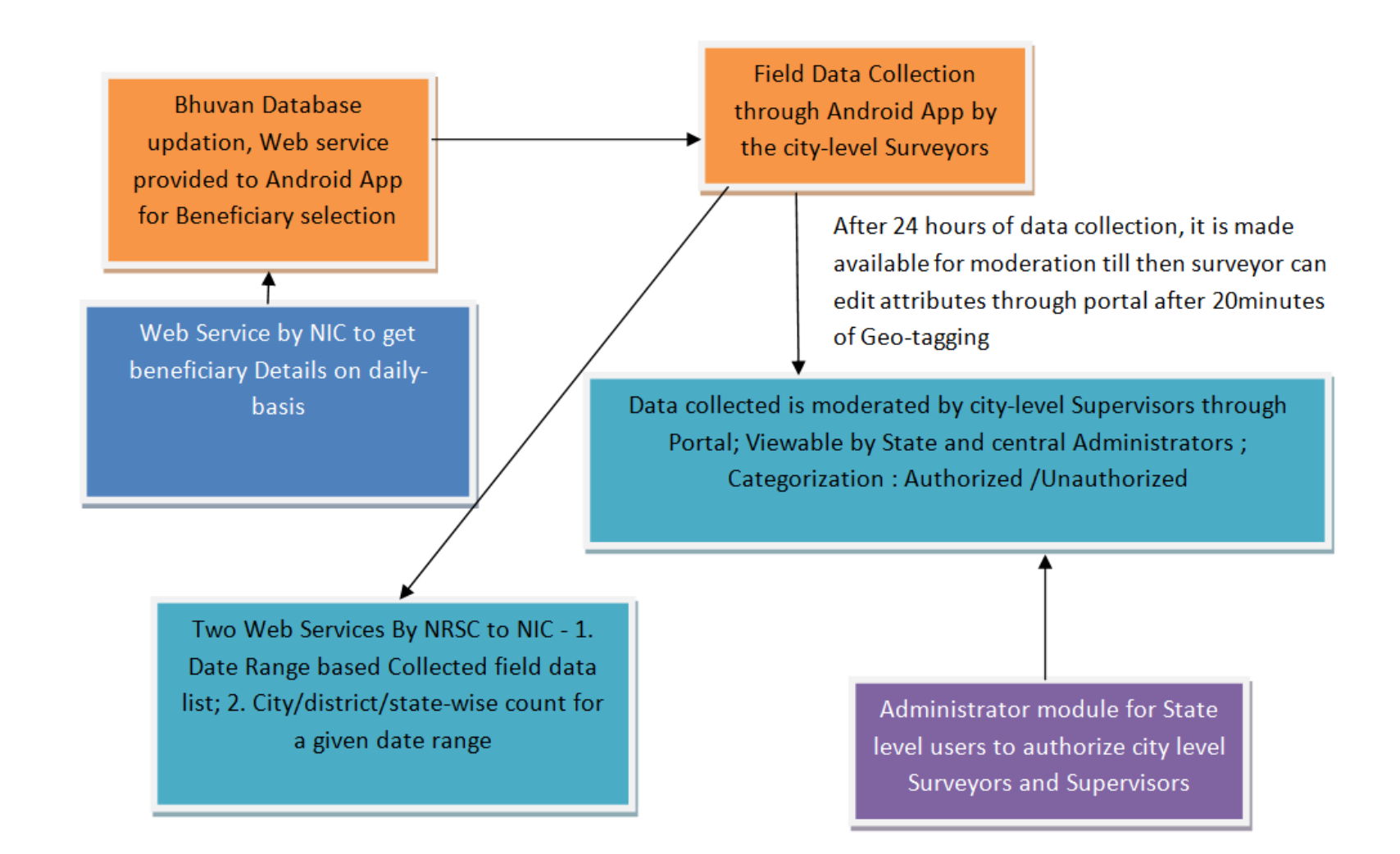

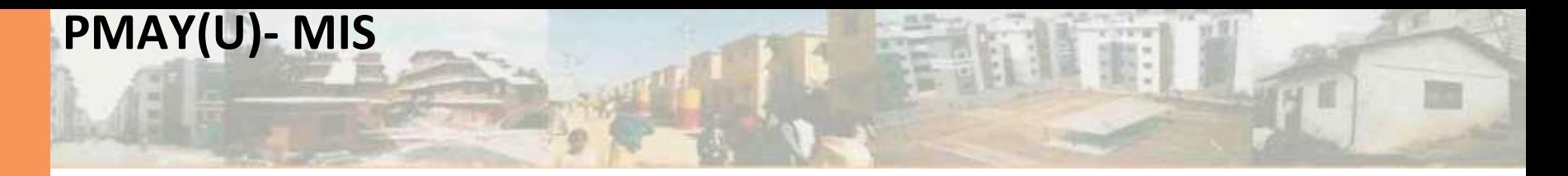

1. PMAY MIS is online go to [http://www.pmaymis.gov.in](http://www.pmaymis.gov.in/)

2. All States are given username and password and they create ULB username and password.

3. ULBs to enter the survey data (including beneficiaries for approved projects) in the MIS as a first step

4. Apart from physical submission of DPR sheets (7A,7B & 7C), ULB to enter the same information in the MIS for approval at central level.

5. States to attach the identified beneficiaries to the corresponding project entered online

## **PMAY(U) MIS - Essentials**

1. ULB level

i. Enter Survey information (either online or offline entry). In case of offline entry ULBs should approve uploaded data for inclusion in main survey.

ii. Create authentic masters of ward names, locations, and bank details

iii. Enter information correctly in Annexures (especially locations)

iv. Attach beneficiaries to correct annexure

- 2. States Level
- i. Regularly monitor data entered by ULBs

ii. Approve annexures entered by ULBs, for centre's approval

iii. Reject incorrectly entered projects. For historical data keep a check on number of houses accepted in CSMC, date of CSMC approval and cost involved. Entry should be as per CSMC approval for historical projects iv. For projects yet to be put up in CSMC, check the details against SLSMC approval

v. Ensure that beneficiaries approved in CSMC are attached to a project

## **Geotagging of BLC beneficiaries**

- 1. [http://bhuvan.nrsc.gov.in/governance/housing\\_for\\_all.php](http://bhuvan.nrsc.gov.in/governance/housing_for_all.php)
- 2. Operational guidelines issued

3. Prerequisite is in MIS BLC project should be approved from the Centre. Only the list should be visible on mobile

- 4. Supervisors (using Bhuvan Geo-platform) needs to moderate the points
	- i. Authorized points comes from Surveyors (field staff taking photographs using Bhuvan HFA app on mobile) approved in Bhuvan portal (refer guidelines on approval of surveyors and supervisors)
	- ii. Before accepting points moderators should check correctness in terms of stages, and beneficiary details.
	- iii. Release of funds should be as per geotagged photograph
	- iv. Only accepted points are synched with PMAY MIS
	- v. Geotagged physical progress to be visible only for accepted points

### **Duplication of beneficiaries**

1. Block duplicate Adhaar number even it has been included as beneficiary on the system

i. Entries blocked which is not yet attached as beneficiary will not be allowed to get attached to any project ii. Survey entries that have already been attached as beneficiary will be shown as blocked entry and will not be allowed to be given any benefit

2. Editing Blocked Survey entries

3. ULBs and States should continuously monitor blocked entries and make amendments accordingly : Adhaar number and Name (as per Adhaar card) can be modified

4. CLSS beneficiaries are imported in MIS. Duplication of Adhaar number against CLSS beneficiaries is also checked in the system

#### **Bhuvan HFA app**

ISRO's location based services to geotag and monitor construction stage of house under Housing For All scheme in India

Ministry of Housing and Urban Poverty Alleviation Government of India

National Remote Sensing Centre Indian Space Research Organisation Government of India

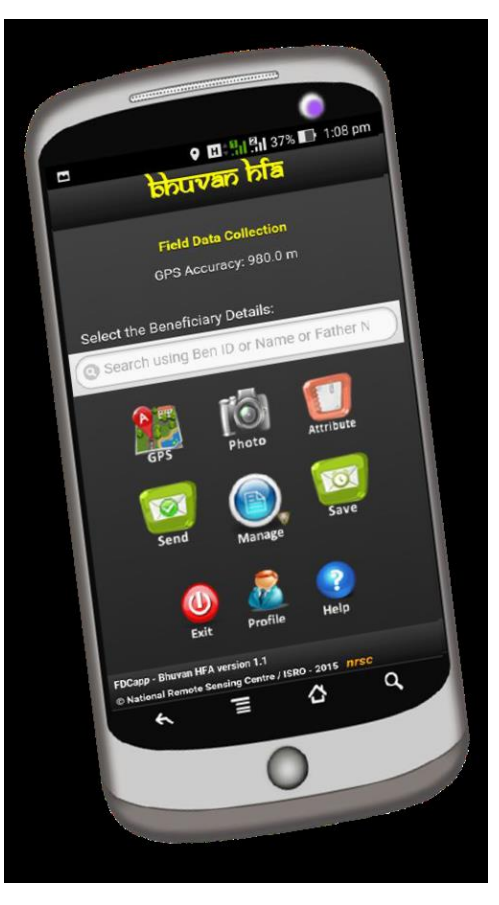